# Forcepoint Security Information Event Management (SIEM) Solutions

SIEM Solutions | Web Protection Solutions| v8.5.x | 29-Apr-2022

Forcepoint web protection solutions allow Internet activity logging data and, as of v8.5.4, audit log data to be passed to a third-party SIEM product, like ArcSight or Splunk. See *[Integrating with third-party SIEM products](#page-0-0)*, page 1.

- For information about the other types of alerting offered by web protection solutions, see the [Administrator Help.](http://www.websense.com/content/support/library/web/v85/web_help/first.aspx)
- For information about alerts on a [Forcepoint](https://www.websense.com/content/support/library/appliance/v85/cli_guide/appl_cli_guide.pdf) appliance, see the Forcepoint [Appliances CLI Guide.](https://www.websense.com/content/support/library/appliance/v85/cli_guide/appl_cli_guide.pdf)
- For information about alarms using Content Gateway, see the Content Gateway [Manager Help](http://www.websense.com/content/support/library/web/v85/wcg_help/first.aspx).

Use web protection reporting tools or SIEM integration to report on Internet activity when alerts reveal a potential issue.

### <span id="page-0-0"></span>Integrating with third-party SIEM products

Your web protection software can be configured to pass Internet activity (log) data and audit log data (v8.5.4 and v8.5.5) to a third-party SIEM product. To enable this configuration:

1. An instance of **Multiplexer** is installed with each Policy Server instance in your network.

In appliance-based deployments, Policy Server runs on the full policy source appliance and all user directory and filtering appliances.

2. Use the **Web > Settings > General > SIEM Integration** page of the Security Managert to activate the integration and configure the system to send log data to your SIEM product in the format you specify.

See *[Enabling and configuring SIEM integration](#page-2-0)*, page 3.

Multiplexer can run on supported Windows or Linux platforms, or on Forcepoint appliances and is automatically installed with each Policy Server instance in your deployment.

Configuration for each Multiplexer instance is stored by its Policy Server. This means that you can configure different settings for each Multiplexer instance, if, for example, you use a different SIEM product in different regions.

### SIEM with Forcepoint Web Security, V8.5 and v8.5.3

The following diagram shows a possible configuration for SIEM integration for v8.5 and v8.5.3:

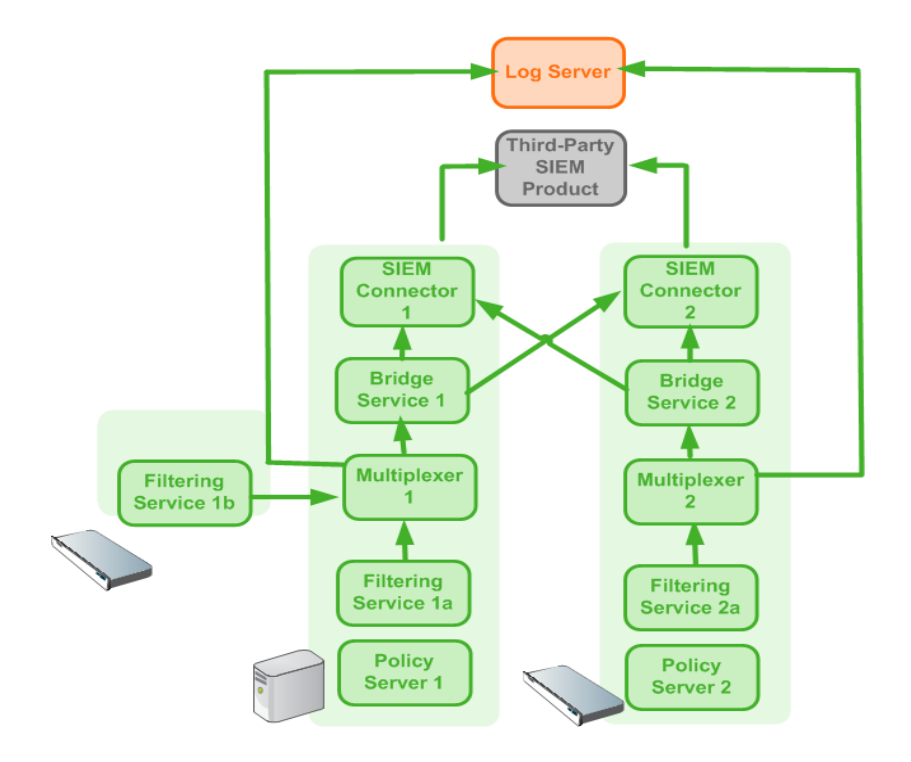

This deployment includes 2 Policy Server instances, each with its own Multiplexer instance.

- There are 2 Filtering Service instances associated with Policy Server 1; both pass Internet activity data to Multiplexer 1.
- Each Multiplexer instance passes the data that it receives from its associated Filtering Service instances to both Log Server and a third-party SIEM product.

The illustration shows 2 Forcepoint appliances and an additional server; all web protection components shown in the diagram could be deployed on a supported Windows or Linux server, or an appliance.

Data for each Policy Server (including those without a SIEM solution enabled) is sent to all SIEM solutions configured for other Policy Servers assigned to the same Policy Broker. This is true whether Policy Server was installed and assigned to a specific

Policy Broker, or Policy Server was connected to a Policy Broker using the **Settings > General > Policy Broker** page of Security Manager.

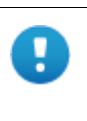

#### **Important**

To avoid duplication of data when using the same SIEM solution for each Policy Server assigned to the same Policy Broker, make sure that the details entered on the **Settings > General > SIEM Integration** page match for each Policy Server. If IP address or hostname, Port, and SIEM format do not match, the SIEM integration is handled as a different SIEM solution.

If data that is sent to a specific SIEM solution should not be forwarded to other SIEM solutions, install a replica Policy Broker and associate the corresponding Policy Server to that replica.

#### SIEM with Forcepoint Web Security, v8.5.4 and v8.5.5

In a basic configuration of SIEM integration for v8.5.4 and v8.5.5, data for each Policy Server is sent to each of the SIEM solutions configured in the **Internet Activity Log Data** section of **Web > Settings > General > SIEM Integration**. Data is not also sent to SIEM integrations configured for associated Policy Servers. To send data from multiple Policy Servers to the same SIEM integration, each Policy Server must be configured to use the same SIEM solution or solutions.

 The **Audit Log Data** section is available for the primary Policy Server and, when **Enable SIEM integration for audit log data for this Policy Server** is selected, data viewable on **Web > Status > Audit Log** showing which administrators have accessed the Forcepoint Security Manager, as well as any changes made to policies and settings, is forwarded to the configured SIEM integration. Note that this feature is available only for the primary Policy Server and does not appear if you switch to a secondary Policy Server.

## <span id="page-2-0"></span>Enabling and configuring SIEM integration

Log on to the Web Security module of the Forcepoint Security Manager and navigate to **Settings > General > SIEM Integration** to activate and configure SIEM integration.

Perform this procedure for each Policy Server instance in your deployment.

In the **Internet Activity Log Data** section (titled in v8.5.3):

1. For 8.5.4 and v8.5.5: Click **Add** to open a new window where you will continue configuring your SIEM integration.

For v8.5 and v8.5.3: Select **Enable SIEM integration for Internet activity log data for this Policy Server** (in v8.5, select **Enable SIEM integration for this Policy Server**) to turn on the SIEM integration feature. Follow these steps for

each Policy Server instance in your deployment to pass log data to a third-party SIEM product.

- 2. Provide the **IP address or hostname** of the machine hosting the SIEM product. Then, provide the communication **Port** to use for sending SIEM data.
- 3. Specify the **Transport protocol** (UDP or TCP) to use when sending data to the SIEM product.
- 4. Select the **SIEM format** to use. This determines the syntax of the string used to pass log data to the integration.
	- The available formats are syslog/CEF (ArcSight), syslog/key-value pairs (Splunk and others), syslog/LEEF (QRadar), and Custom.
	- If you select Custom, a text box is displayed. Enter or paste the string that you want to use. Click **View SIEM format strings** for a set of sample strings to use as a reference or template.
	- If you select a non-custom option, a sample **Format string** showing fields and value keys is displayed.

See *[Working with SIEM integration format strings](#page-4-0)*, page 5, for more information about format strings and the data included in records sent to the integration.

5. Click **OK** to cache your changes. Changes are not implemented until you click **Save and Deploy**.

After the changes have been saved, Multiplexer distributes the log data it receives from Filtering service to both Log Server and the selected SIEM integration.

With v8.5.4 and v8.5.5, perform these steps in the **Audit Log Data** section for the primary Policy Server in your deployment to pass audit log data to a third-party SIEM product. (See [Viewing and exporting the audit log](https://www.websense.com/content/support/library/web/v85/web_help/view_audit_log_explain.aspx) in Administrator Help for more information about the audit log.)

1. Check **Enable SIEM integration for audit log data for this Policy Server** to enable the feature.

Note that this feature is available only for the primary Policy Server and does not appear if you switch to a secondary Policy Server.

- 2. Provide the **IP address or hostname** of the machine hosting the SIEM product, as well as the communication **Port** to use for sending the audit log data.
- 3. Specify the **Transport protocol** (UDP or TCP) to use when sending audit log data to the SIEM product.
- 4. Select the **SIEM format** to use. This determines the syntax of the string used to pass audit log data to the integration.
	- If you select Custom, enter or paste the string that you want to use in the text box that displays. Click **View SIEM format strings** for samples to use as a reference.
	- If you select a non-custom format, a sample **Format string** displays.
- 5. Click **OK** to cache your changes. Changes are not implemented until you click **Save and Deploy.**

When you save your changes, records written to the audit log are forwarded to the SIEM solution.

### <span id="page-4-0"></span>Working with SIEM integration format strings

When the SIEM integration is enabled, log data can be sent to the SIEM server using a custom or predefined format. Predefined format strings are available for syslog/CEF (ArcSight), syslog/key-value pairs (Splunk and others), and syslog/LEEF (QRadar).

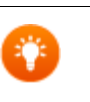

Pre-defined strings can be copied and pasted into the Custom string field for modification.

A sample format string looks like this:

**Tip**

```
<159>%<:%b %d %H:%M:%S> %<-sourceServer> 
CEF:0|Forcepoint|Security|%<productVersion>|%<categoryNumber
>|Transaction %<dispositionString>|%<severity>| 
act=%<dispositionString> app=%<protocol> dvc=%<sourceServer>
dst=%<destination> dhost=%<urlHost> dpt=%<port> 
src=%<source> spt=%<clientSourcePort> suser=%<=userPath> 
loginID=%<=loginID> 
destinationTranslatedPort=%<proxySourcePort> rt=%<time> 
in=%<bytesReceived> out=%<bytesSent> requestMethod=%<method> 
requestClientApplication=%<=userAgent> 
reason=%<scanReasonString> cs1Label=Policy 
cs1=%<policyNames> cs2Label=DynCat cs2=%<dynamicCategory> 
cs3Label=ContentType cs3=%<=contentType> 
cn1Label=DispositionCode cn1=%<=dispositionNumber> 
cn2Label=ScanDuration cn2=%<scanDuration> request=%<=url> 
logRecordSource=%<logRecordSource>
```
With log data incorporated, the result looks like this:

```
<159>Feb 14 16:36:56 10.10.10.121 
CEF:0|Forcepoint|Security|8.5.0|148|Transaction permitted|1| 
act=permitted app=http dvc=10.10.10.121 dst=204.15.67.17 
dhost=testdatabasewebsense.com dpt=80 src=10.10.10.7 
spt=65252 suser=LDAP://10.10.10.254 
CN\=Users,DC\=forcepoint,DC\=local/win7 loginID=win7 
destinationTranslatedPort=0 rt=1518655016 in=0 out=0 
requestMethod=GET requestClientApplication=Mozilla/5.0 
(Windows NT 6.1; Win64; x64; rv:58.0) Gecko/20100101 
Firefox/58.0 reason=- cs1Label=Policy cs1=Super 
Administrator**Default cs2Label=DynCat cs2=0 
cs3Label=ContentType cs3=text/html cn1Label=DispositionCode 
cn1=1048 cn2Label=ScanDuration cn2=14 request=http://
```

```
testdatabasewebsense.com/images/site_bg.gif
logRecordSource=OnPrem
```
When audit log data is sent to the SIEM server, predefined format strings are also available for syslog/CEF (ArcSight), syslog/key-value pairs (Splunk and others), and syslog/LEEF (QRadar).

A sample syslog/key-value pairs format string looks like this:

```
<156>%<:%b %d %H:%M:%S> %<-sourceServer> vendor=Forcepoint 
product=Security product_version=%<productVersion> 
action=%<action value> user=%< userPath> reason=%< details>
```
### Field reference for SIEM integration

The string used to format data may include any of several keys, listed in the table below. Each key appears as follows in the format string:

```
%<key name>
```
Key names are case sensitive.

- To include literal text in the string, simply enter the text. No special formatting is required.
- To include a timestamp, use the format:

```
%<:%b %d %H:%M:%S %Z>
```
See documentation for the **strftime** function for information about how to customize the string to suit your needs.

To insert a line feed, use the format:

```
8 < \n n
```
### Escape codes

Escape codes are needed in some string formats to render the needed output.

In CEF, for example, the equal sign is not allowed within values. For example, the equal sign embedded in the URL below is not allowed:

```
request=http://foo.com/x=42
```
An escape character must be added before the equal sign for the value to be rendered properly. The correct syntax is:

request=http://foo.com/x\=42

To support this, the format string syntax allows specific escape codes in front of the key name. For example, if you specify "%<=url>", its meaning is the same as "% <url>", except that all equal signs are escaped with a backslash, as are all linefeeds (LF), carriage returns (CR), and backslashes, resulting in:  $\models$ , \n, \r, and \\ respectively (each escape code is 2 characters long).

Supported escape codes include:

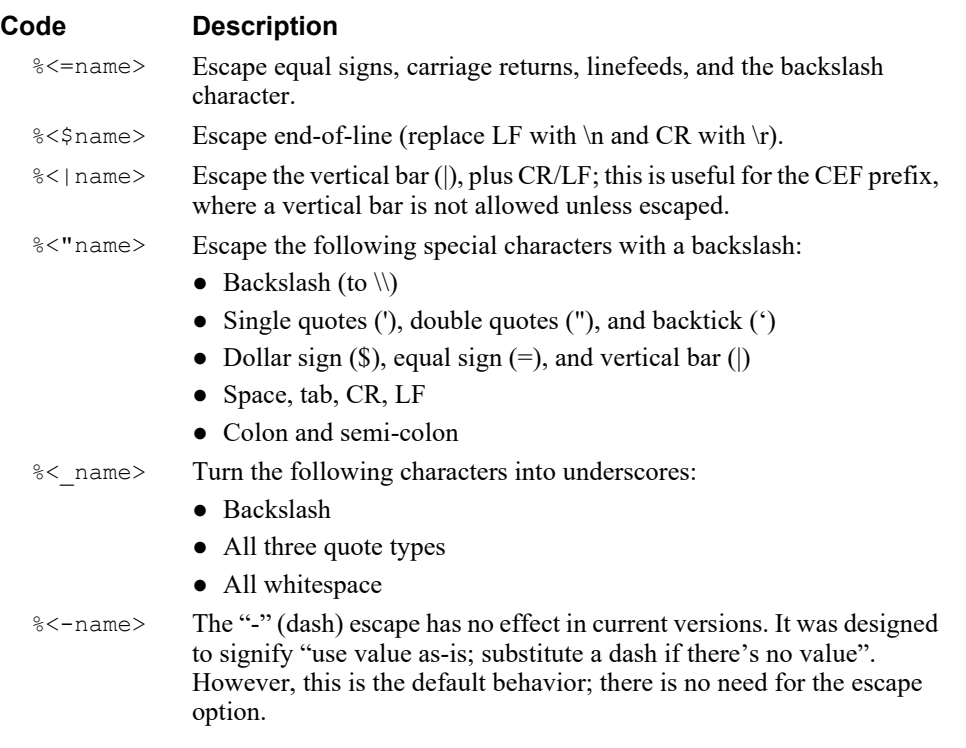

In all the escaped cases, an empty string is replaced with "-" to support positional fields (e.g. in extended.log formats).

## Keys

The keys that can be included in records sent to the SIEM integration are:

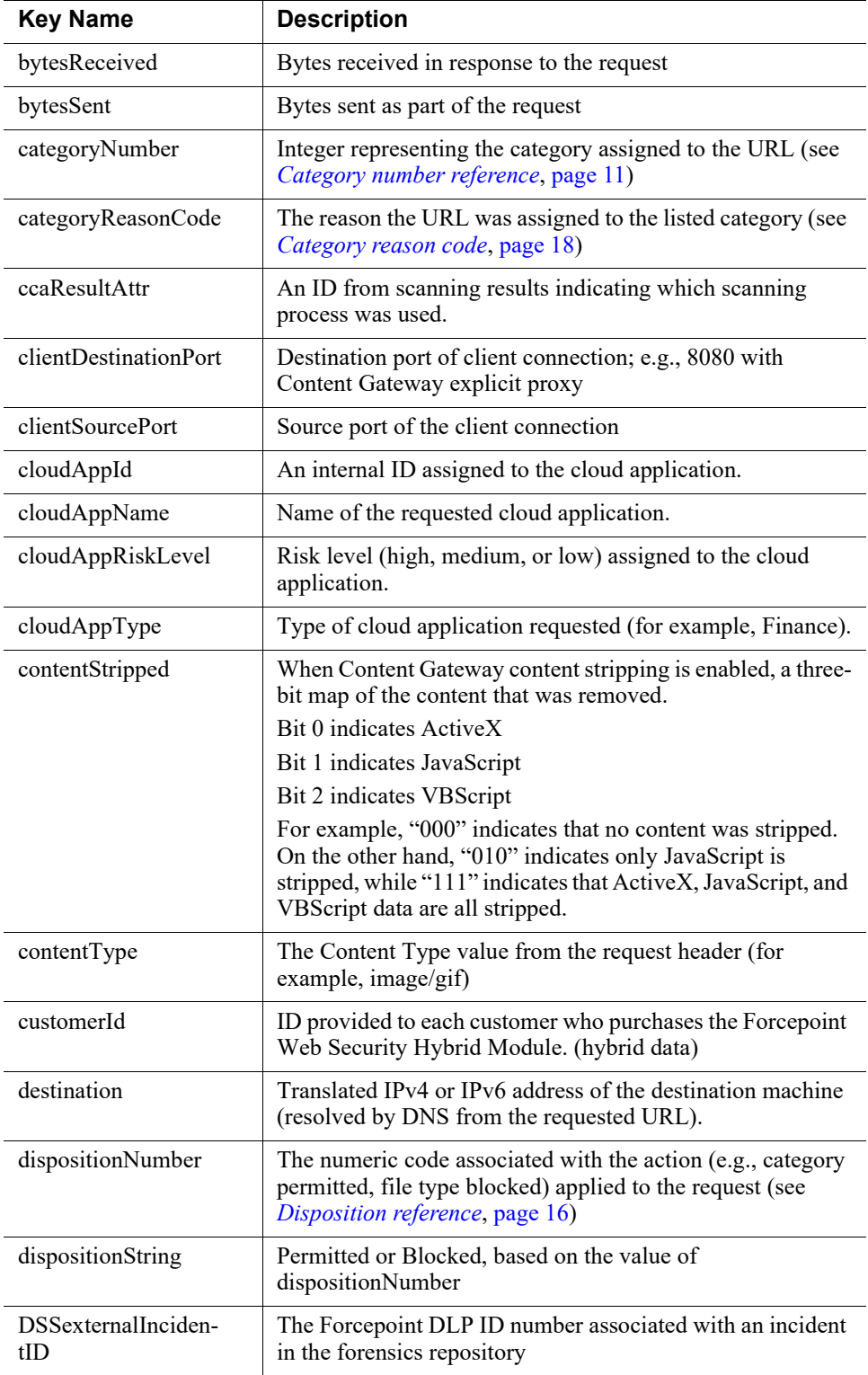

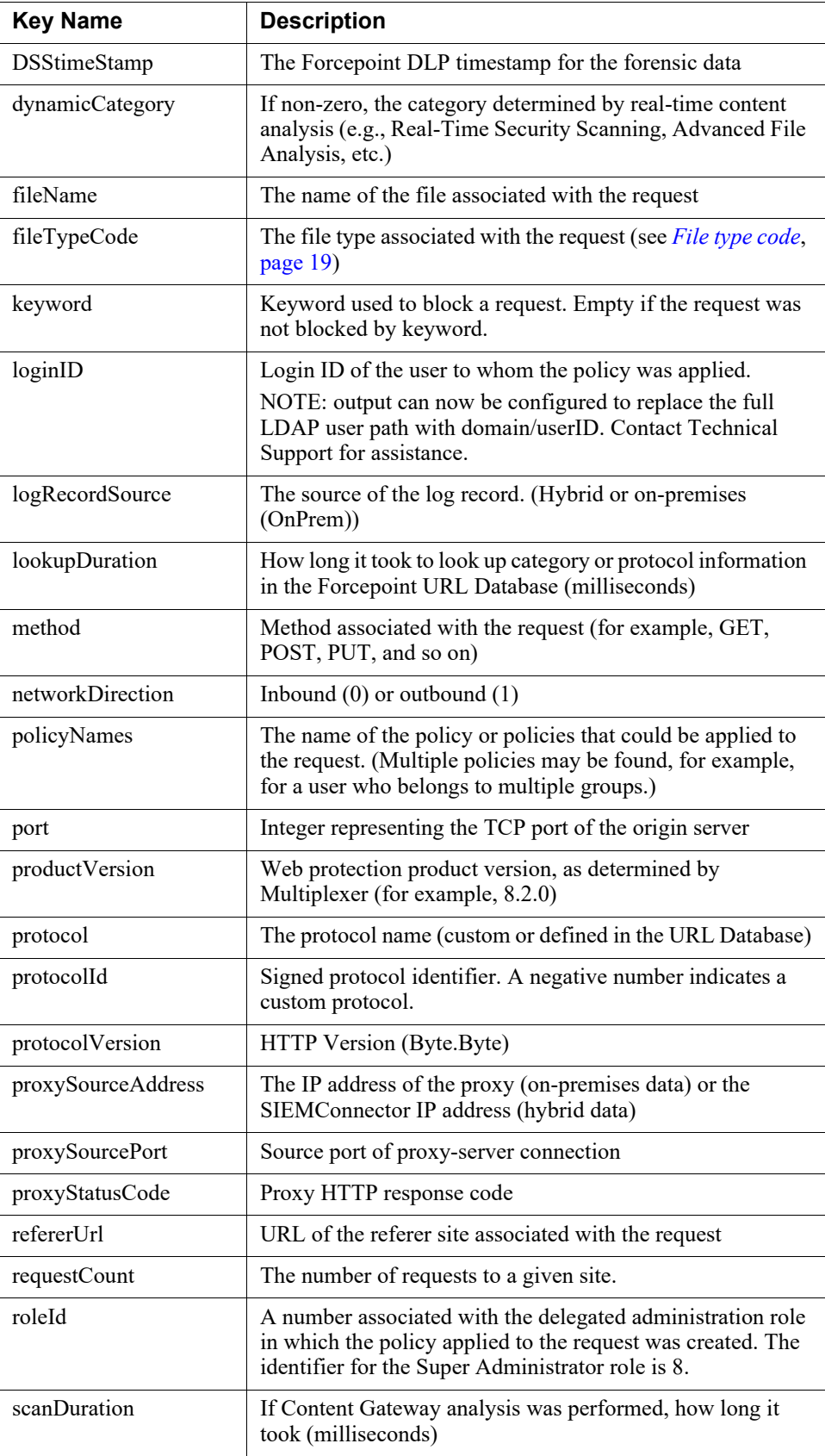

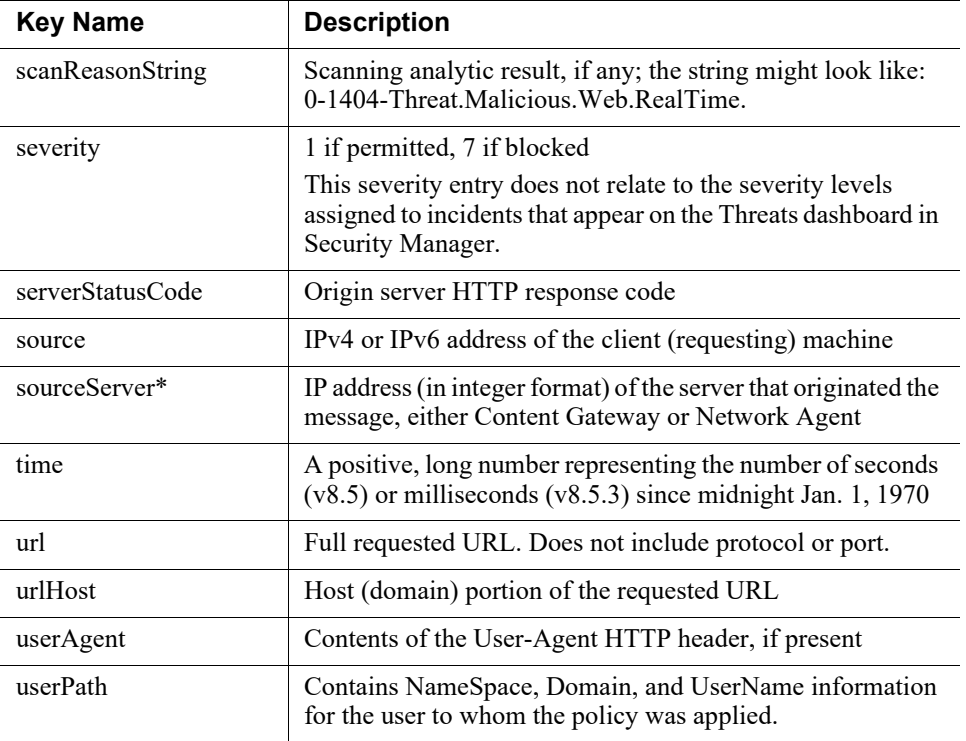

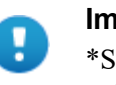

#### **Important**

\*SIEM server will identify the proper sourceServer/host only if the custom string starts with this header: <159>%<:%b %d %H:%M:%S> %<-sourceServer>"

The keys that can be included in audit log records sent to the SIEM integration are:

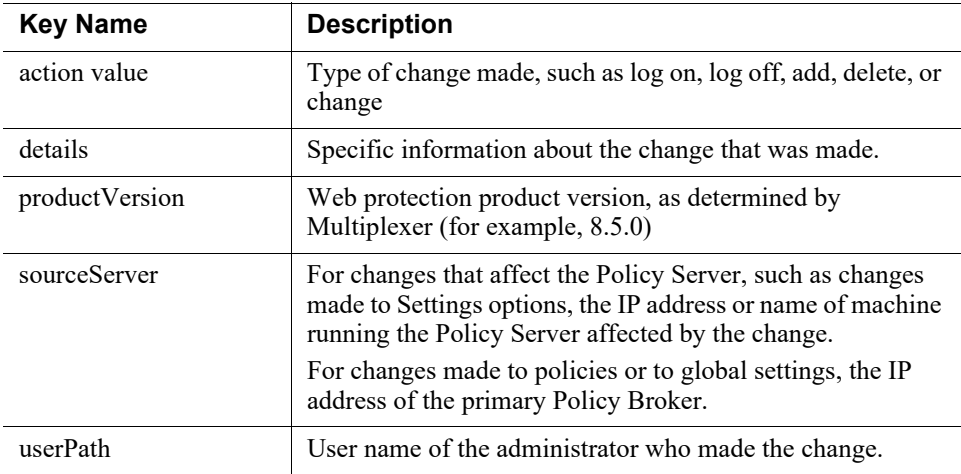

# <span id="page-10-0"></span>Category number reference

If you are using an SIEM integration to send log data to a third-party SIEM product, use the following table to map the ID shown in the **categoryNumber** field to a predefined category name.

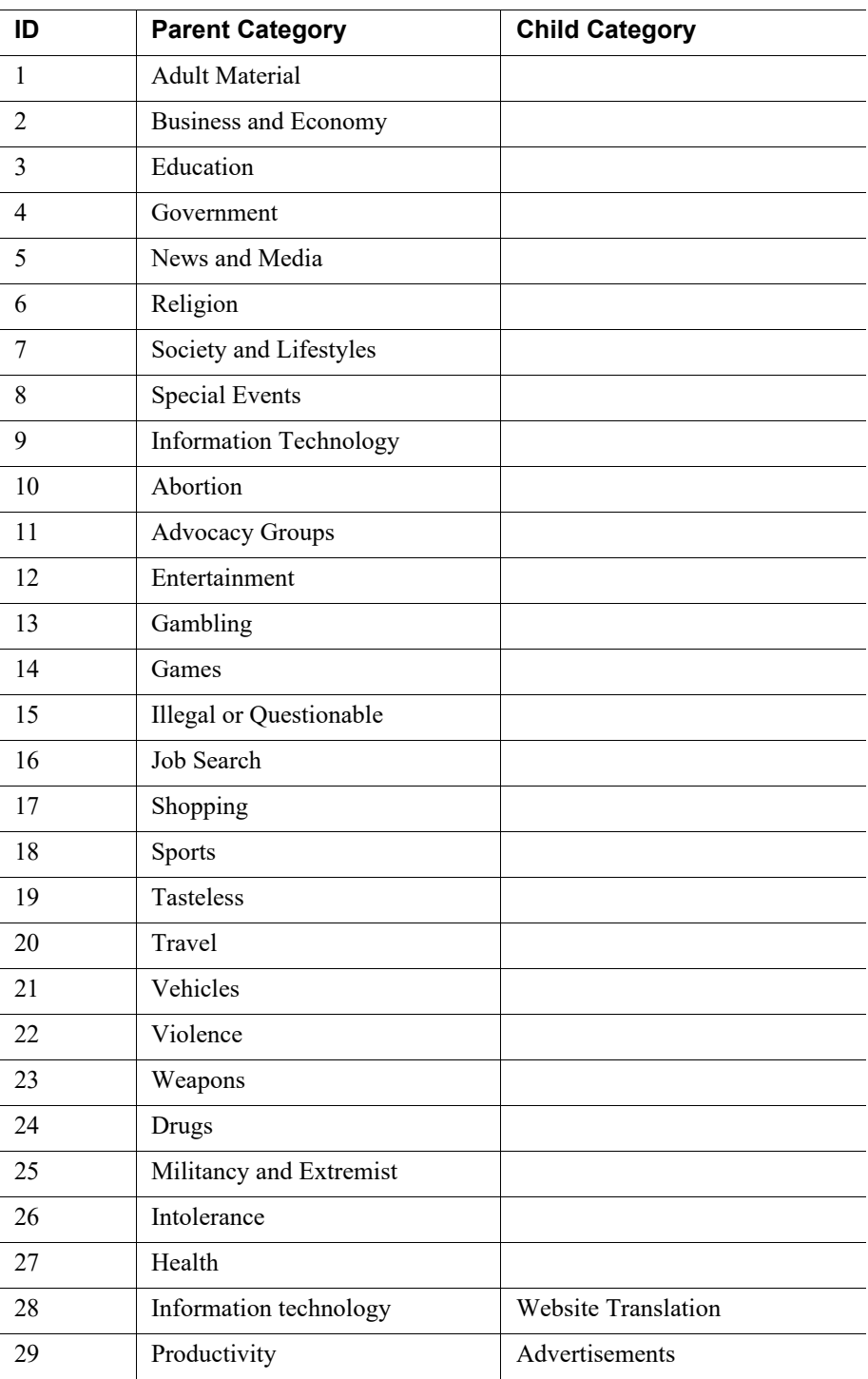

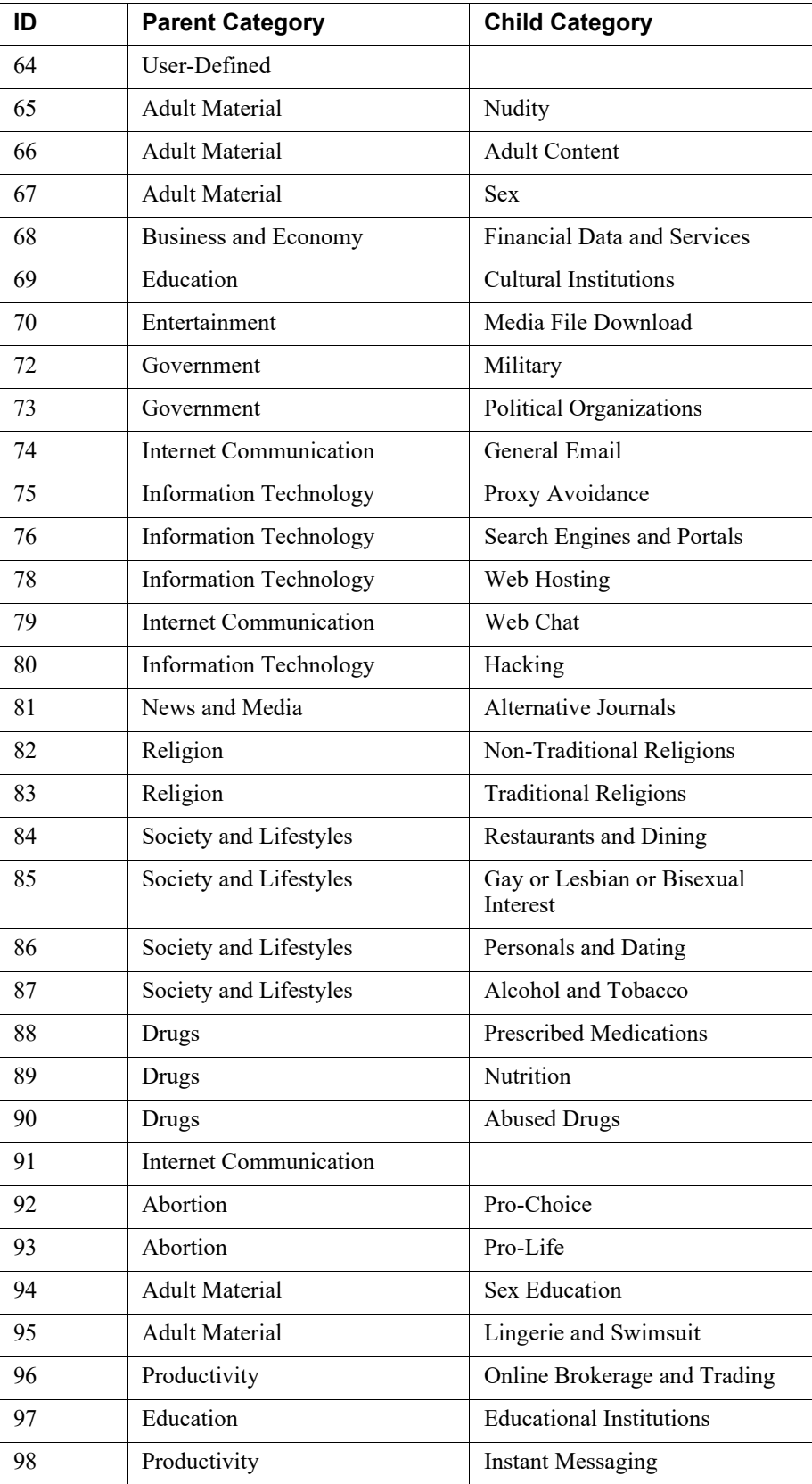

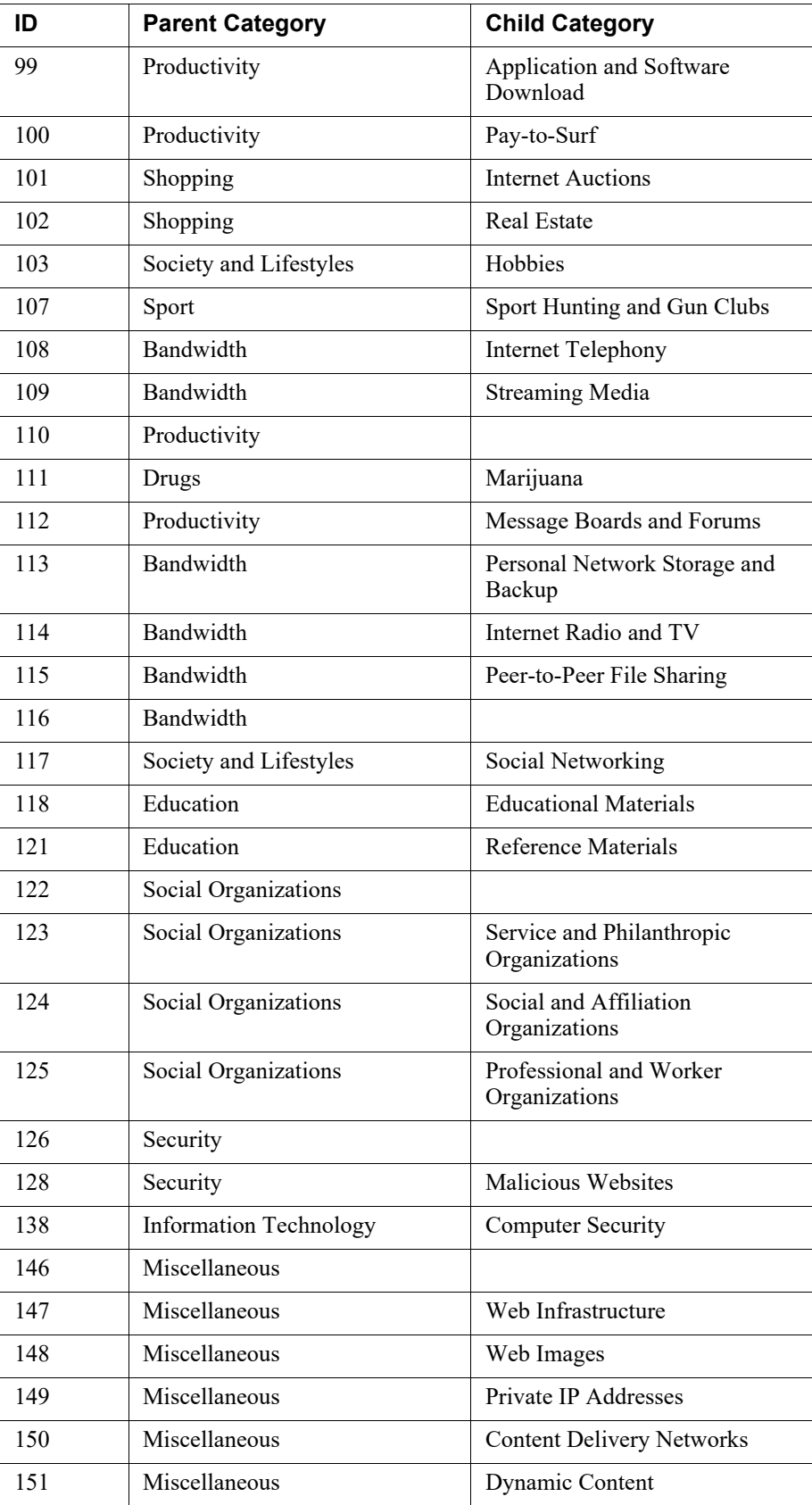

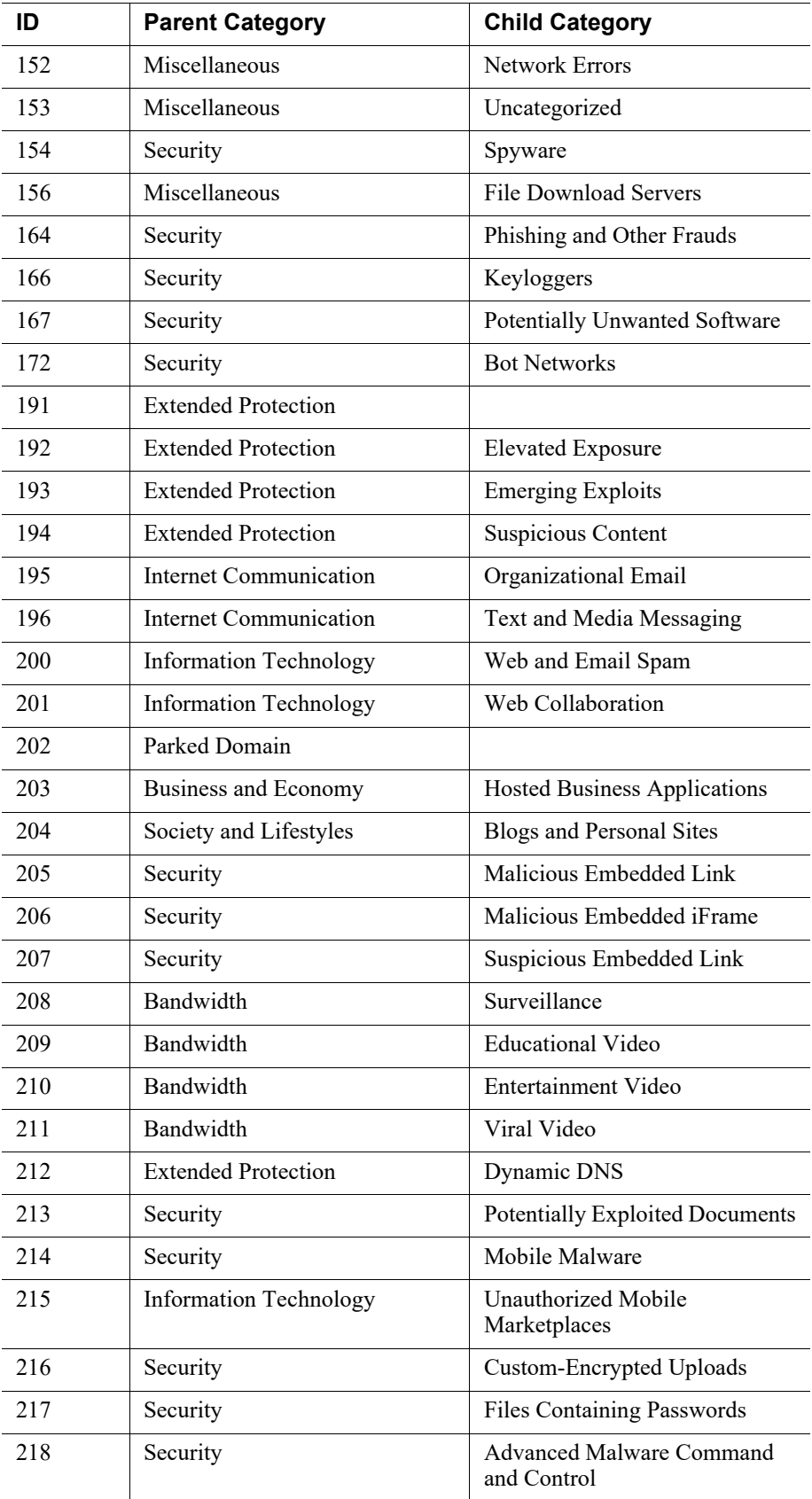

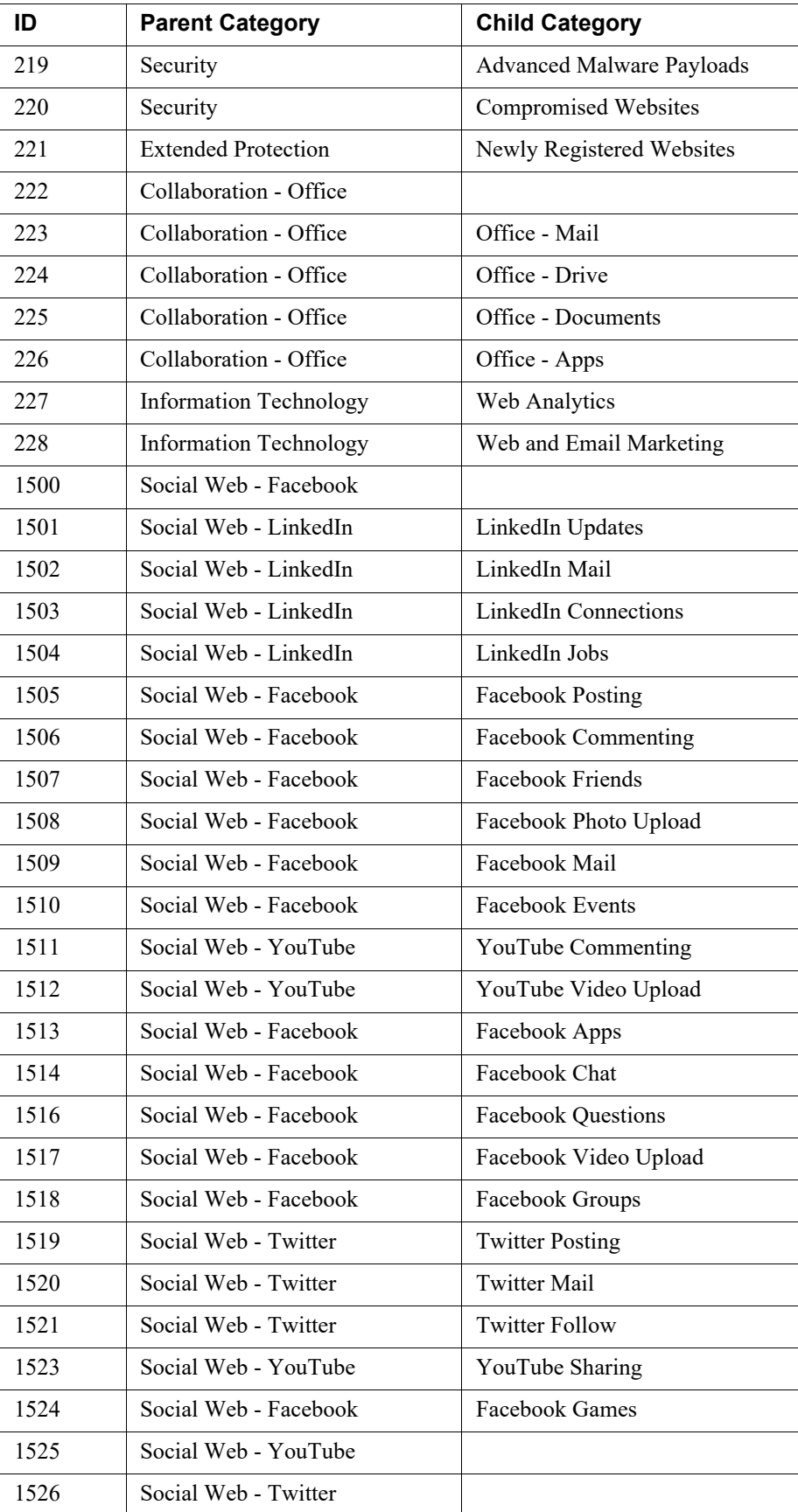

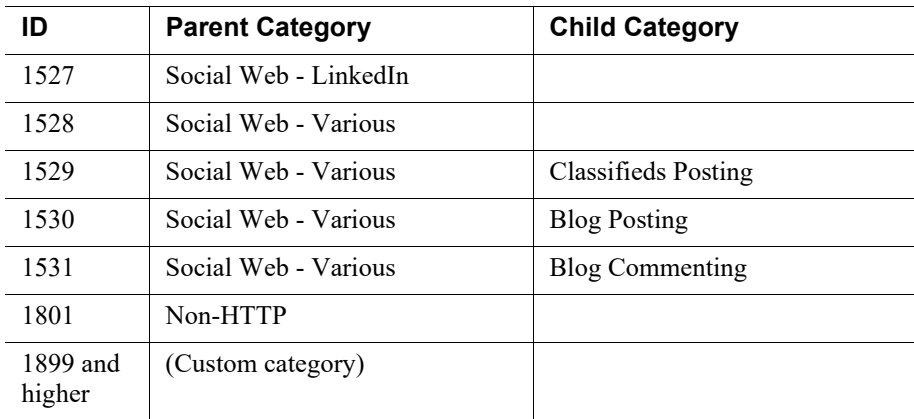

# <span id="page-15-0"></span>Disposition reference

If you are using an SIEM integration to send log data to a third-party SIEM product, use the following table to map the ID shown in the **dispositionNumber** field to the action applied to the request.

The table also shows how each number is summarized in the **dispositionString** field.

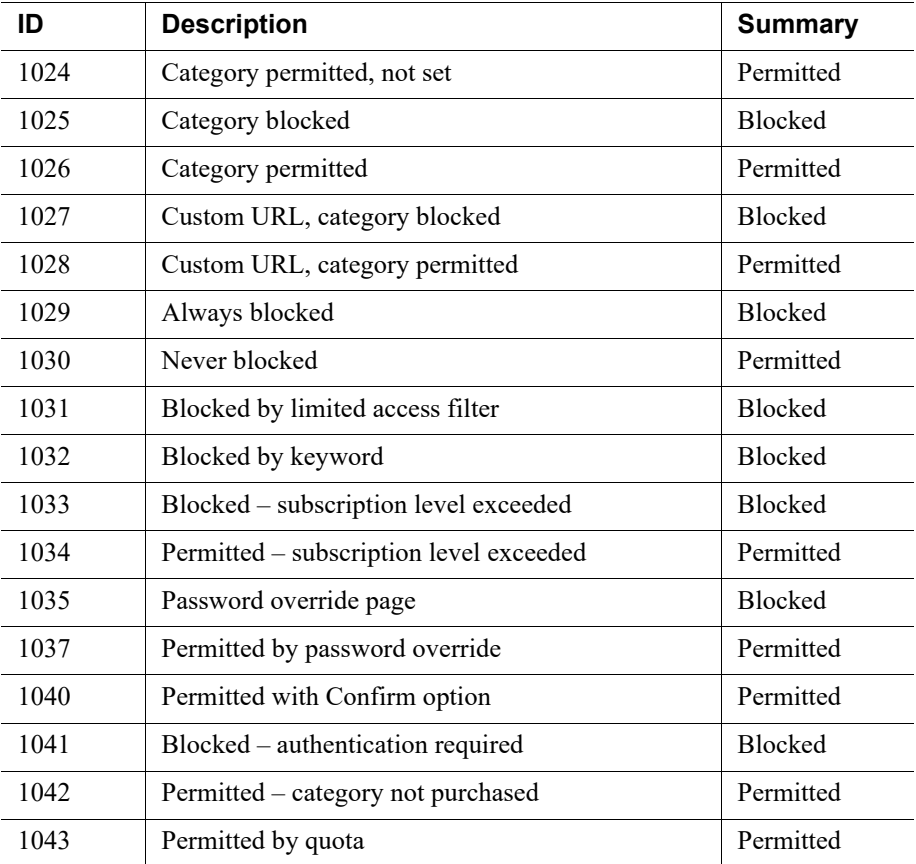

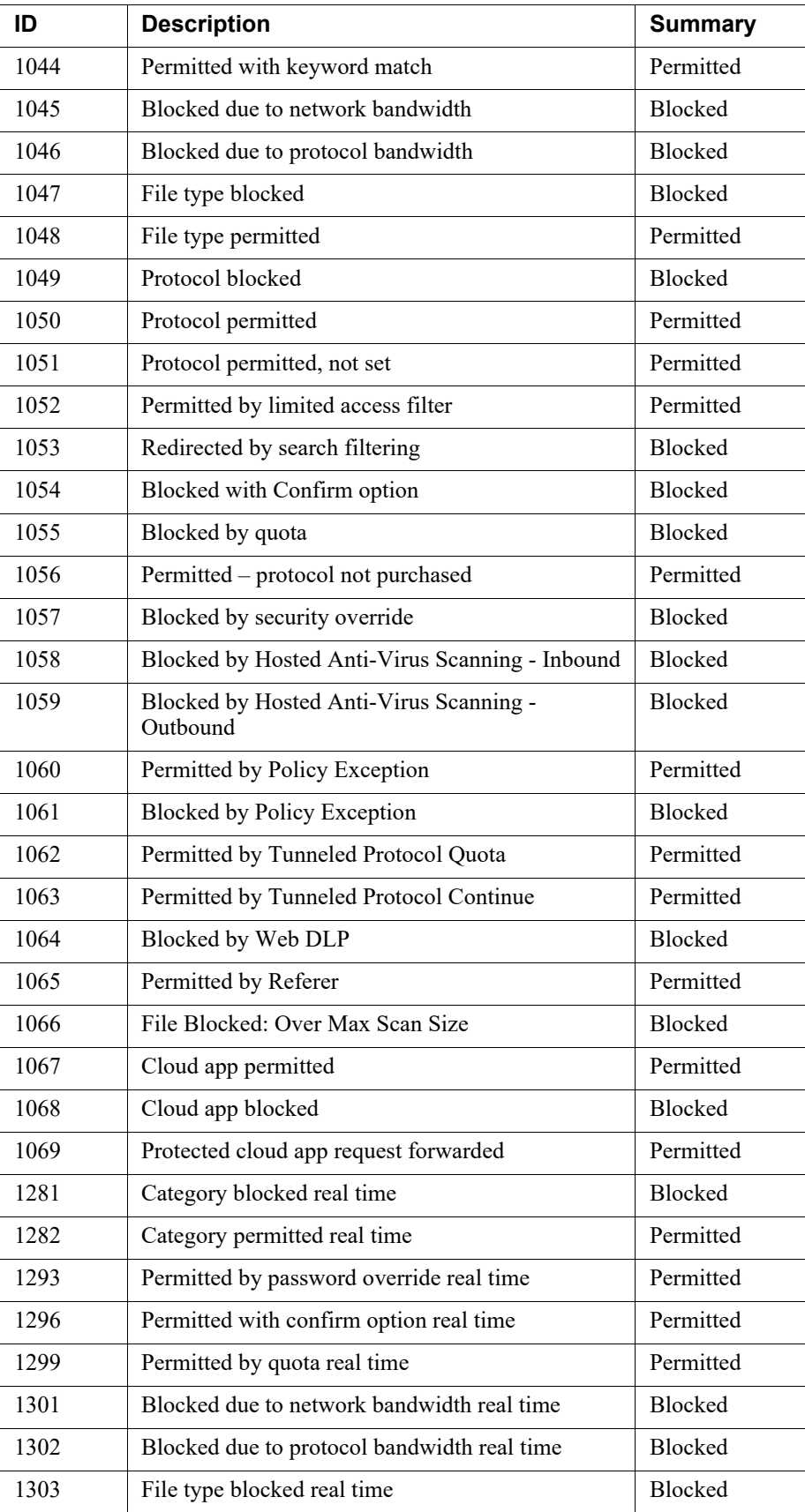

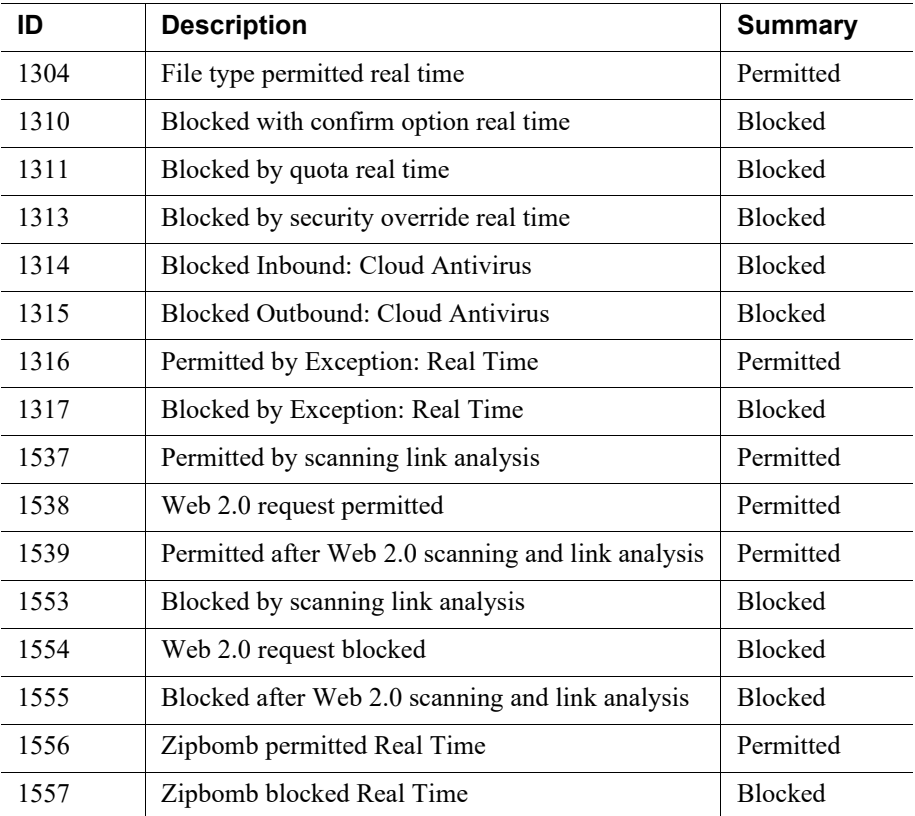

## <span id="page-17-0"></span>Category reason code

If you are using an SIEM integration to send log data to a third-party SIEM product, use the following table to map the ID shown in the **categoryReasonCode** field to the reason the URL was placed in the category indicated in the **categoryNumber** field.

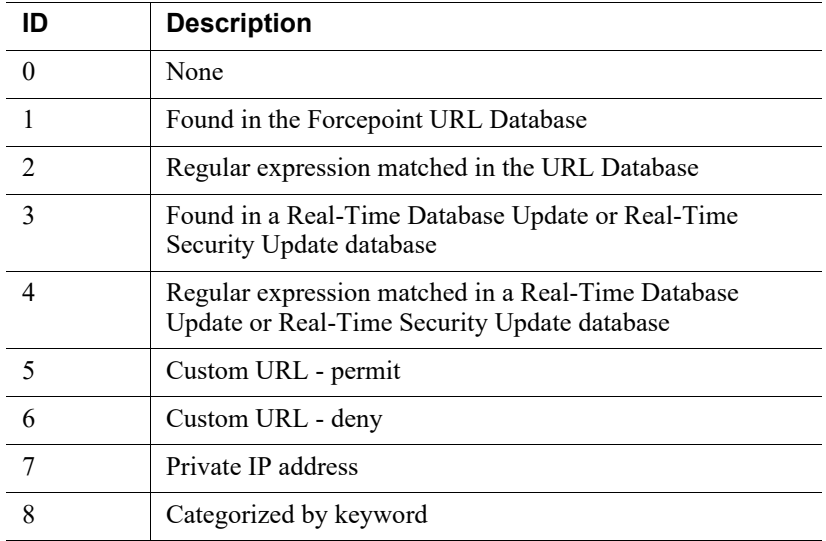

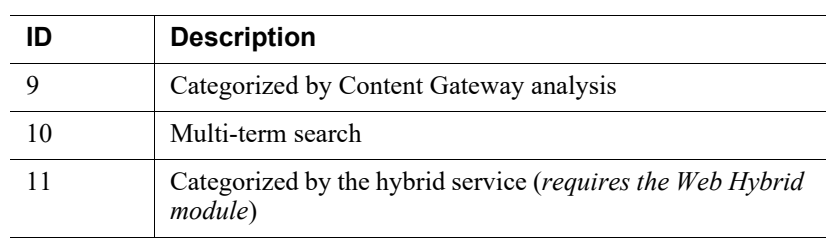

# <span id="page-18-0"></span>File type code

If you are using an SIEM integration to send log data to a third-party SIEM product, use the following table to map the ID shown in the **fileTypeCode** field to the file type identified for the request, if any.

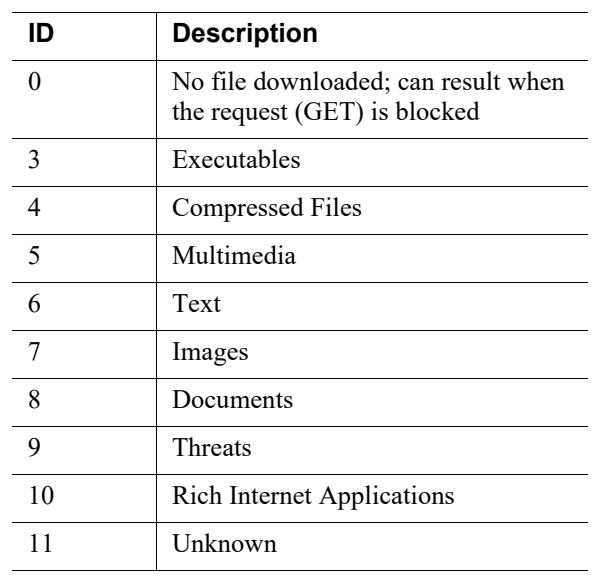

©2022 Forcepoint. Forcepoint and the FORCEPOINT logo are trademarks of Forcepoint. All other trademarks used in this document are the property of their respective owners.